# **dlproject**

*Release 0.1.1*

**Benjamin D. Killeen**

**Jul 25, 2021**

# **CONTENTS:**

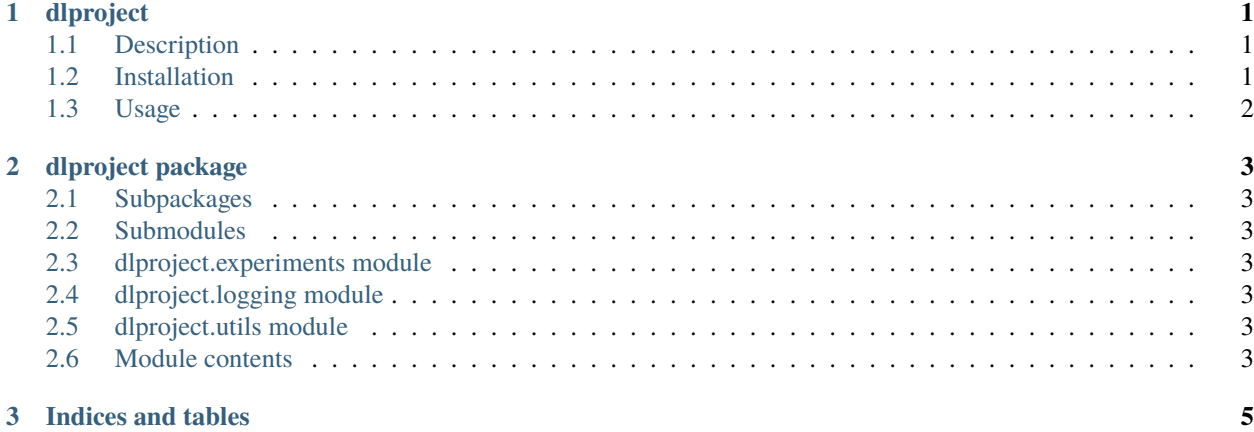

#### **CHAPTER**

#### **ONE**

#### **DLPROJECT**

<span id="page-4-0"></span>*An opinionated template for deep learning projects.*

## <span id="page-4-1"></span>**1.1 Description**

dlproject believes three things.

- 1. All code should be documented.
- 2. All experiments should be logged.
- 3. Configs are better than constants.

## <span id="page-4-2"></span>**1.2 Installation**

These instructions assume you are using a linux machine with at least one GPU (CUDA 11.1).

1. Create a new repository using this template and change to the root directory. For example,

```
git clone git@github.com:benjamindkilleen/dlproject.git
cd dlproject
```
- 2. Install dependencies using either [Anaconda](https://www.anaconda.com/) (preferred) or Pip:
	- **Anaconda:** modify environment.yml to suit your needs. Then run:

```
conda env create -f environment.yml
conda activate dlproject
```
This will create a new environment with the project installed as an edit-able package.

• **Pip:** Install [Pytorch](https://pytorch.org/get-started/locally/) to ensure GPU available. Then:

```
pip install -r requirements.txt
pip install -e .
```
## <span id="page-5-0"></span>**1.3 Usage**

The project is separated into "experiments," which are just different main functions. Use the experiment group parameter to change which experiment is running. For example:

```
python main.py experiment=mnist
```
The results are then neatly sorted into the newly-created results directory (ignored by default). This is important for reproduceability, utilizing Hydra's automatic logging and config storage.

#### **1.3.1 Documentation**

Documentation and tutorials for dlproject are available [here.](https://dlproject.readthedocs.io/) You should document your code as you go. If you use Visual Studio Code, [this](https://marketplace.visualstudio.com/items?itemName=njpwerner.autodocstring) is an extension which will create Google style docstrings automatically.

To build the docstrings you write into a local static web-page, run

```
pip install -r docs/requirements.txt
sphinx-apidoc -f -o docs/source dlproject
cd docs
make html
```
And open /docs/build/html/index.html in your browser.

#### **1.3.2 Citation**

```
@article{YourName,
  title={Your Title},
  author={Your team},
  journal={Location},
 year={Year}
}
```
#### **CHAPTER**

**TWO**

## **DLPROJECT PACKAGE**

### <span id="page-6-1"></span><span id="page-6-0"></span>**2.1 Subpackages**

#### **2.1.1 dlproject.datasets package**

**Submodules**

**dlproject.datasets.mnist module**

**Module contents**

#### **2.1.2 dlproject.models package**

**Submodules**

**dlproject.models.classifier module**

**Module contents**

## <span id="page-6-2"></span>**2.2 Submodules**

- <span id="page-6-3"></span>**2.3 dlproject.experiments module**
- <span id="page-6-4"></span>**2.4 dlproject.logging module**
- <span id="page-6-5"></span>**2.5 dlproject.utils module**
- <span id="page-6-6"></span>**2.6 Module contents**

#### **CHAPTER**

## **THREE**

## **INDICES AND TABLES**

- <span id="page-8-0"></span>• genindex
- modindex
- search